# Ray: Ruby gaming

#### 2D and 3D gaming in ruby

Matthew Bennett matthew at quickwebdesign.net @undecisive

#### Or...

## Ray: The 80's Way

#### Really tacky\* games development in ruby

\* because of my lack of skill, no reflection on Ray...

## Has the presentation started?

Probably not.

# Installation

- In Linux:
	- apt-get install libsndfile1 libglew1.5-dev glew-utils libftgl2 libfreetype6 libfreetype6-dev libopenal-dev libopenal1 libsndfile1-dev
- On mac or windows:
	- Instructions on the website:
	- http://mon-ouie.github.com/projects/ray.html
- On all:
	- **gem install ray**

# Getting started

- RDoc incomplete
- Good intro between website and github page

## **Boilerplate**

```
require 'rubygems'
   require 'ray'
3
  Ray.game "My game", :size => [800, 800] do
4
     register { add hook : quit, method(:exit!) }
5
\frac{6}{7}scene : some scene do
\frac{8}{9}end
10
     scenes << :some scene
   end
```
## Better Boilerplate

```
require 'rubygems'
   require 'ray'
 \overline{2}\overline{3}4
   class SomeScene < Ray::Scene
 5
     scene name :title
 6
 \overline{I}def setup...
8
     def register...
     def render(win)...
9
   def clean up...
10
   end
```
## ... and then

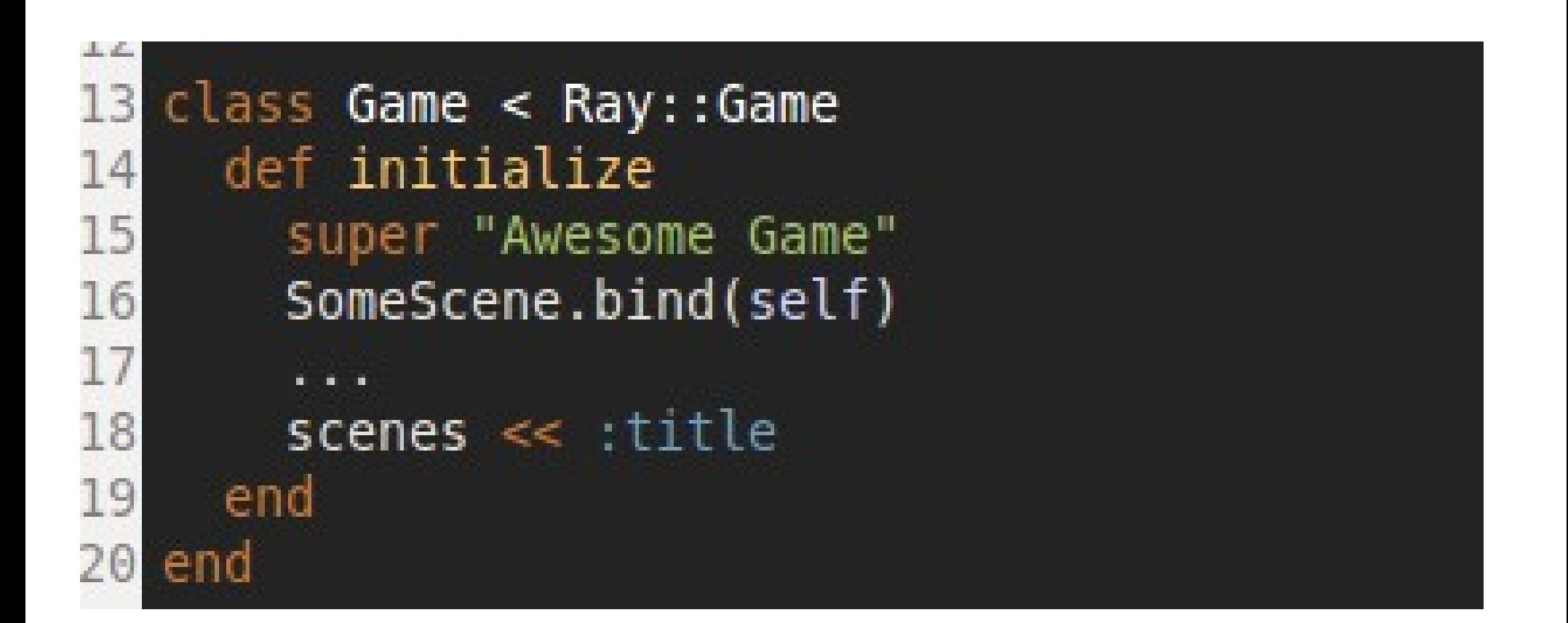

## Why scenes << title ?

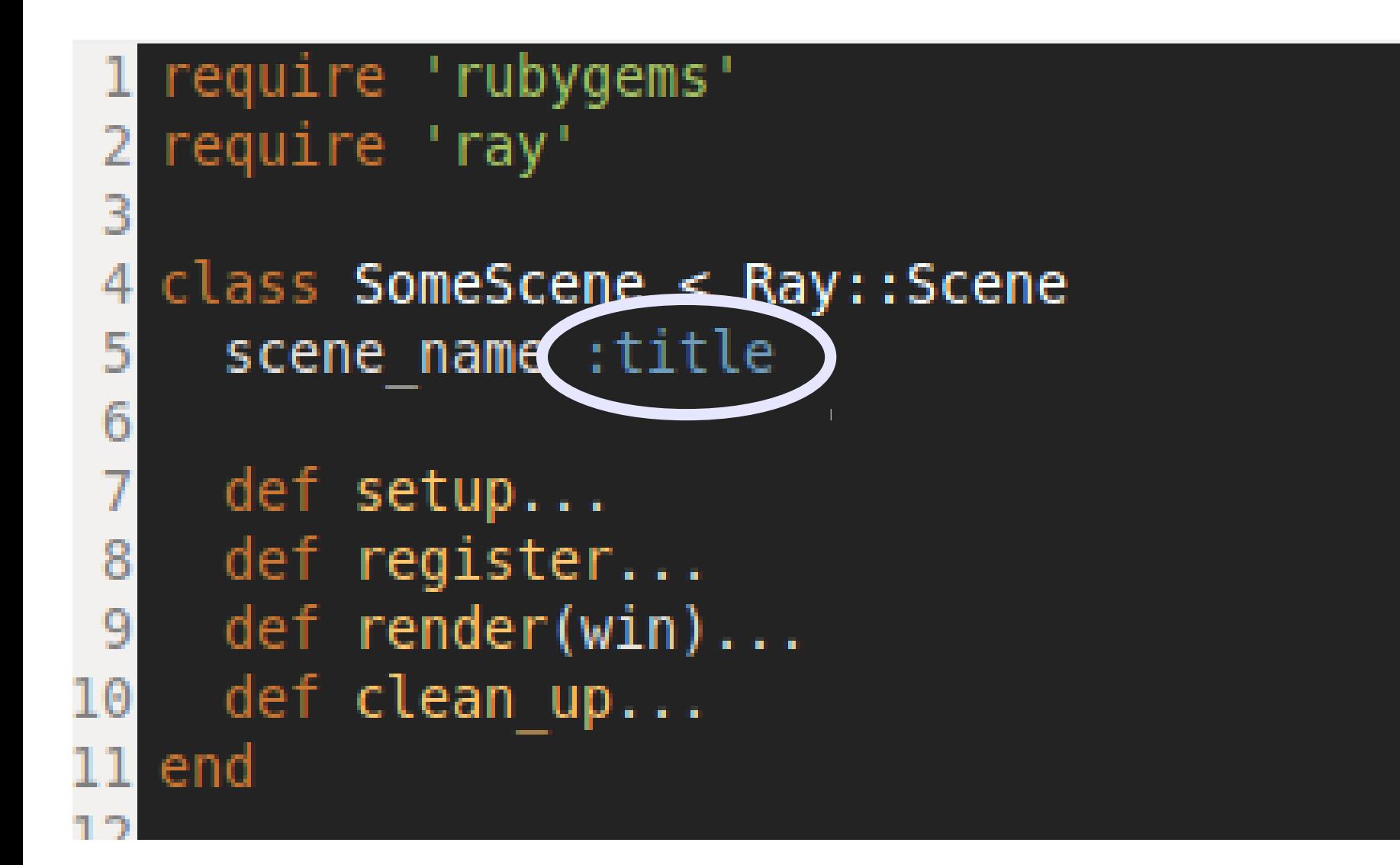

# Event handling

• Nice easy DSL

**on** :mouse motion do **|pos|**  $Qrect.pos = pos$ end

- $\bullet$  pos is a Vector2(D), with pos.x and pos.y
- key press alternative:

### always do puts "holding a" if holding? :a

## Pollygone-crackers

• Polygons are easy:

```
Qrect = Ray::Polygon. rectangle([-10, -10, 20, 20],Ray::Color.red)
```
• Rendering is easy:

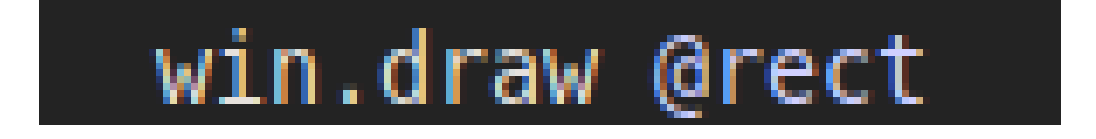

# Polygon Points

- Relative to the polygon position
- Retrieving is different to setting

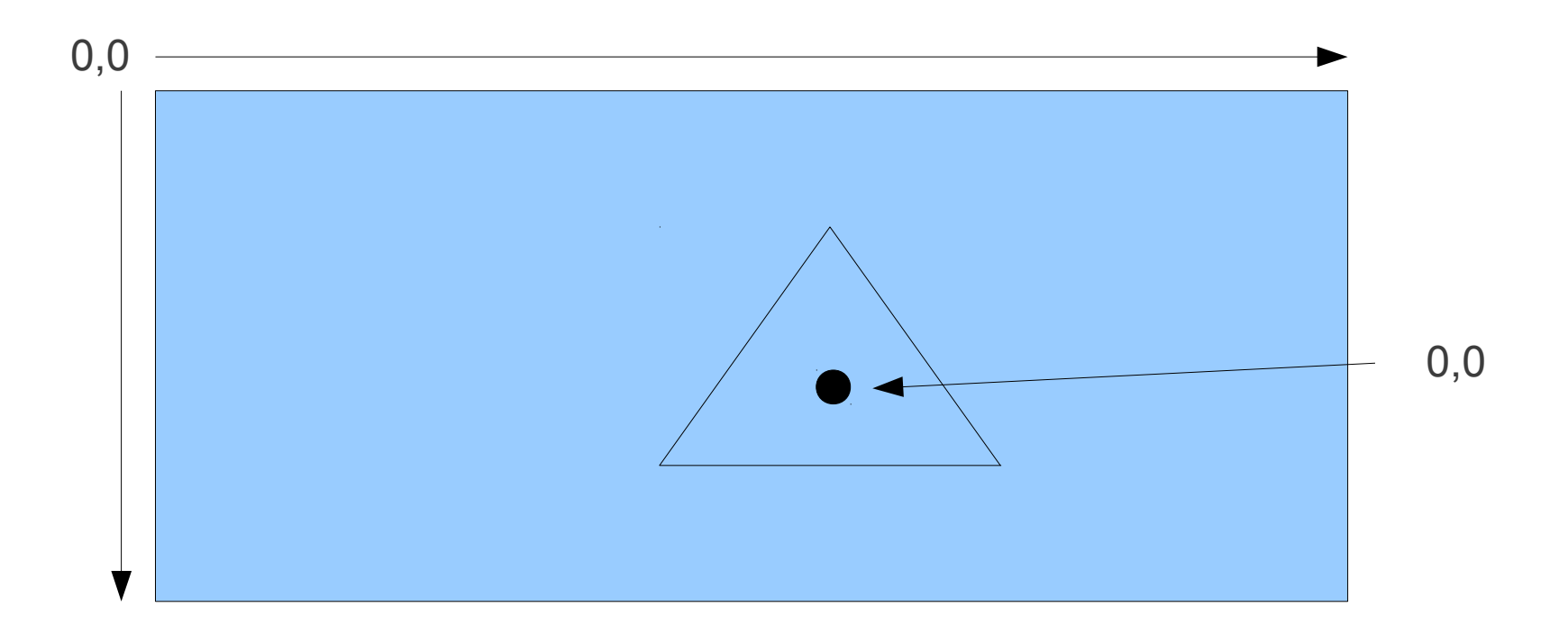

## Quick example

Bang, and the program's gone...

# How's about some fullscreen 3D?

#### Best tip: Add something like this...

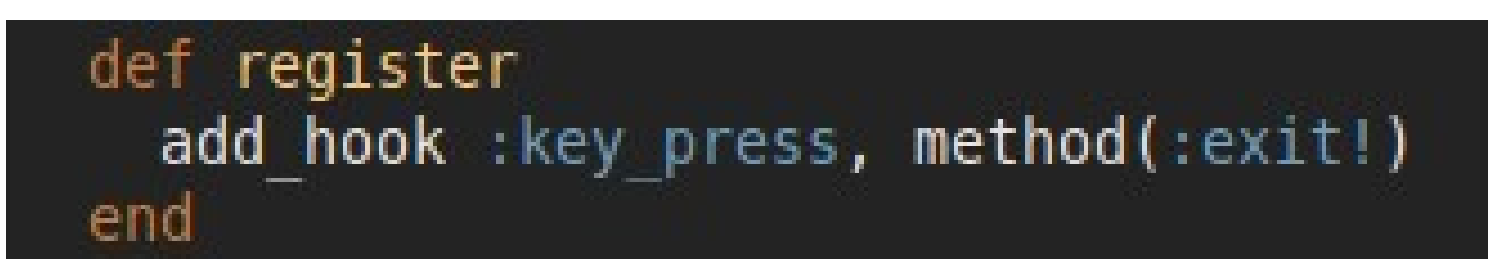

#### What kind of idiot would forget a thing like that?

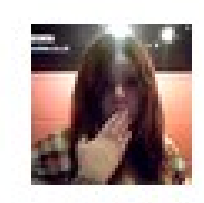

**archaicdamsel** archaicdamsel Silly @undecisive wrote a full screen app (a black screen with a red square which follows the cursor) without a quit function.

17 minutes ago

## Fullscreen goodness

class Game < Ray:: Game def initialize super "Awesome Game", :fullscreen => true, :size => Ray.screen size

Ray.game "Fullscreen", :fullscreen => true, :size => Ray.screen size do

# Yeah, but you promised 3D...

• 3D is hard.

# Things I didn't have time for

- Off-screen rendering
- Viewports
- Audio (you're probably hearing an example right now)
- Testing support
- 3D rendering
- Vertices
- Textures
- Shaders
- Et al

## References

- <https://github.com/Mon-Ouie/ray>
- <http://mon-ouie.github.com/projects/ray.html>
- [https://github.com/undecided/ray\\_examples](https://github.com/undecided/ray_examples)

## Shameless Plug / RFC

Talking of 80-esq graphics...

## Are you locationally challenged?

Do you have a team? Do you know people?

## Are you retro, dude?

Do you do retrospectives? Do you find it difficult with distributed teams?

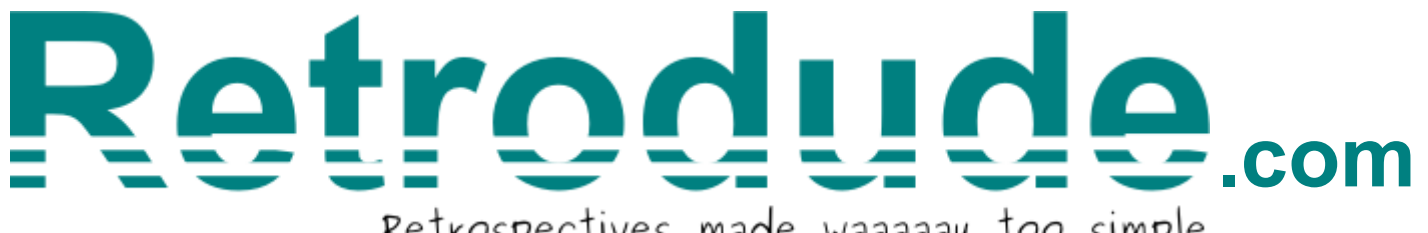

Retrospectives made waaaaay too simple

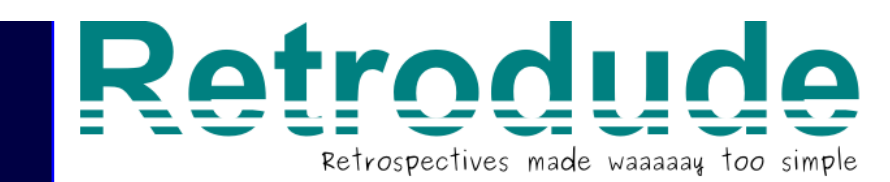

#### **Our survey says...**

Here are the results of the retrospective so far. The list should update as the results come in - refresh the page if you're impatient!

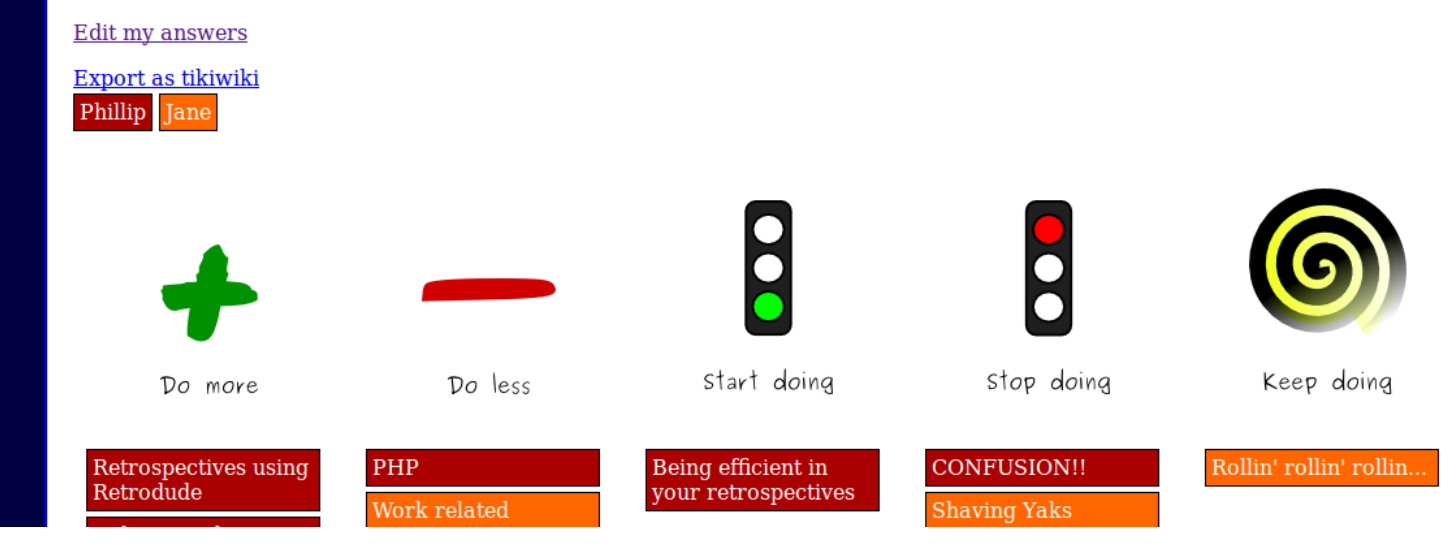

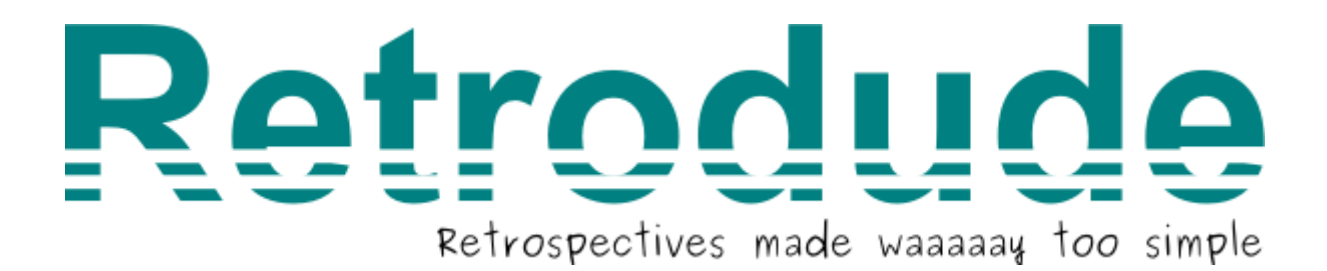

#### Does it work for you? What would you need from a tool like that?

All suggestions to @undecisive

## Any questions?

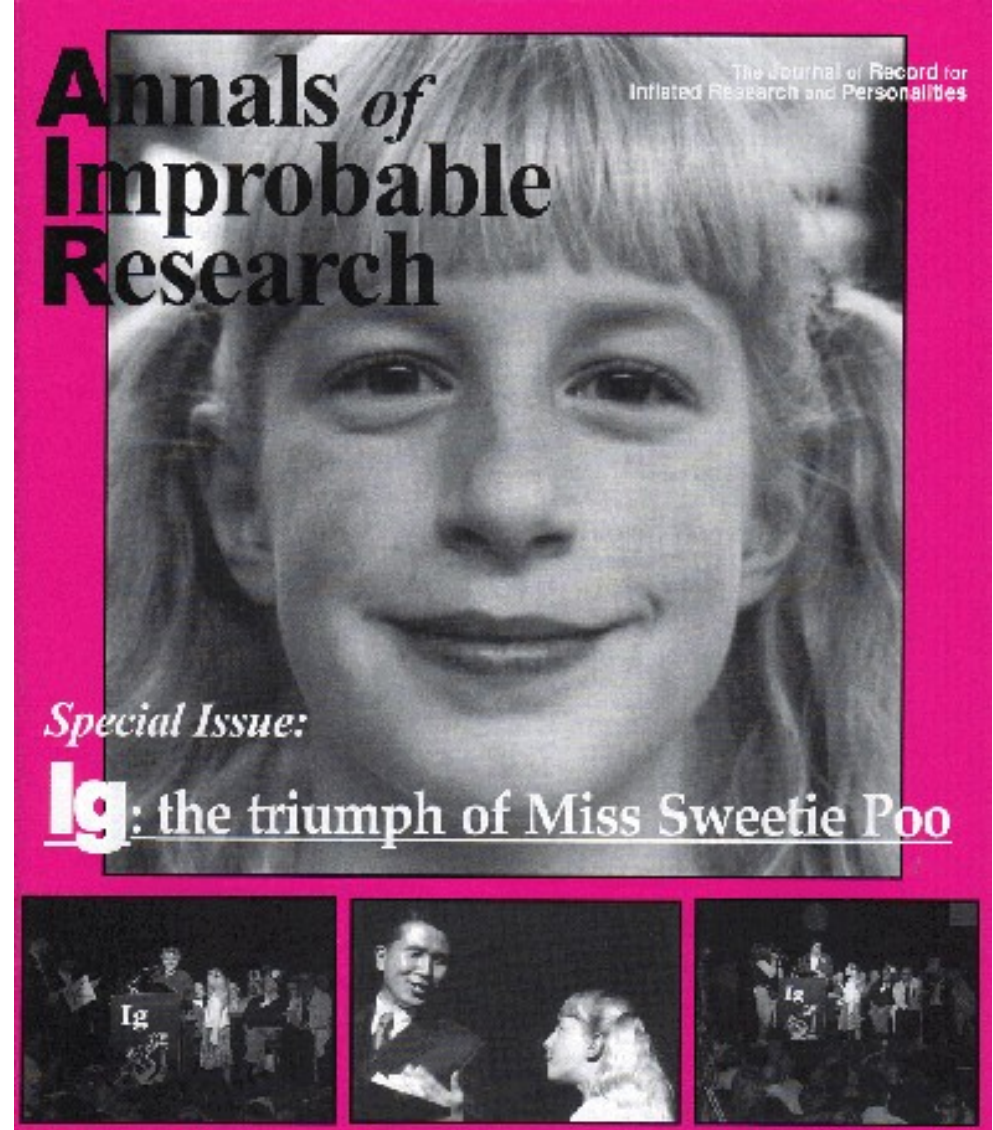

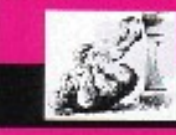

Vol. VII, No. 1 + January / February 2001<br>54.95 US = \$7.95 CAN + www.improbable.com